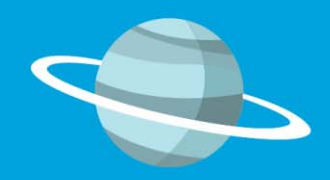

## **5º Congreso Nacional - Transformado la Educación Alumnosy Familias**

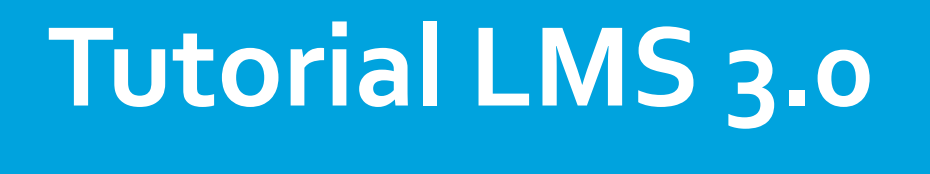

**‐2019**

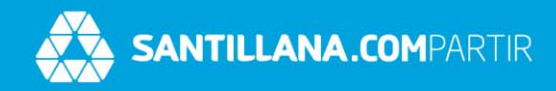

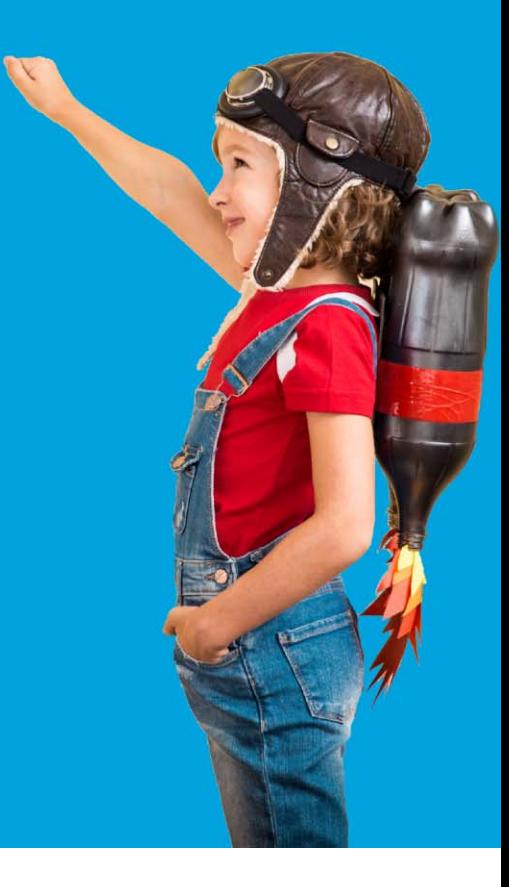

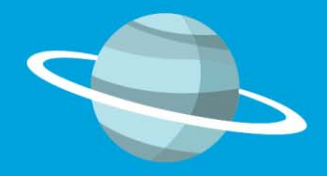

#### **5º Congreso Nacional - Transformado la Educación Contenido**

**LMS 3.0 – E ‐stela Ingreso a E ‐stela Página de Inicio Navegación Menú Central Mi Perfil Mi Calendario Notificaciones**

**Mensajería Interna Redactar Mensajes AulasVirtualesRecursos Tareas Biblioteca ForosCompartir en Familia**

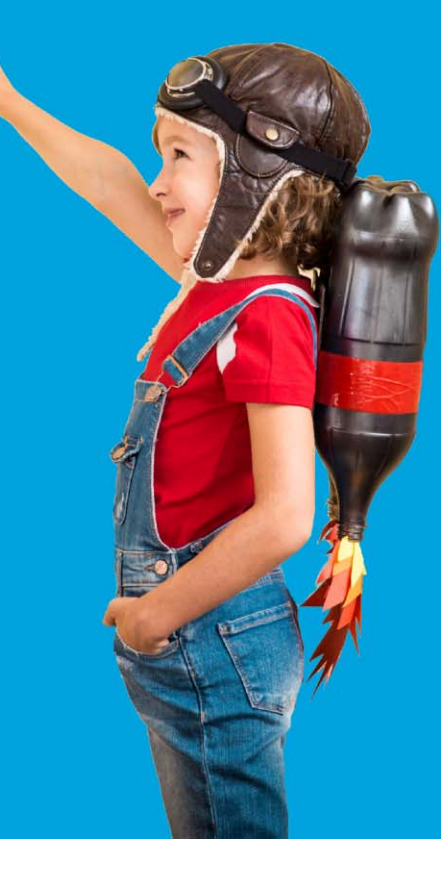

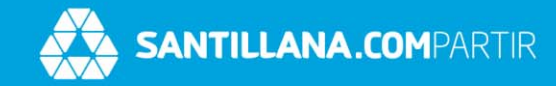

#### LMS 3.0 ‐ E‐STELA

Transformando la educación

# e-stela

*Este años hemos renovado la plataforma de Santillana Compartir, apostando por un nuevo entorno de aprendizaje para desarrollar y gestionar la educación de manera sencilla y personalizada.*

*Es una solución flexible y totalmente configurable que permite personalizar todos los aspectos de la formación en el aula mientras se potencia la comunicación entre profesores, alumnos y familias.*

*Una solución digital multicontenido, multidispositivo y multiusuario.*

*Cuenta con foros asociados <sup>a</sup> cada clase y con una biblioteca para compartir contenidos y materiales.*

## **Los invitamos <sup>a</sup>explorarla….**

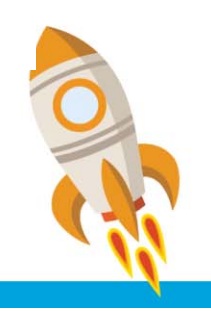

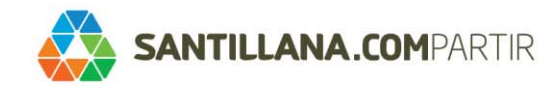

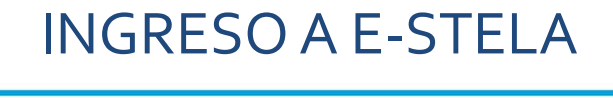

Transformando la educación

## Tenemos <sup>2</sup> opciones para acceder <sup>a</sup> <sup>E</sup>‐STELA:

www.domingosavio.com.ar/acceso-a-plataforma-santillana/1

http://lms30.santillanacompartir.com/login/compartir2

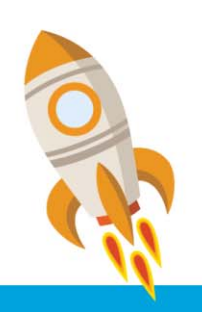

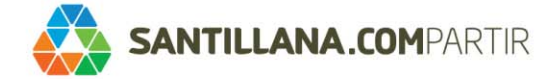

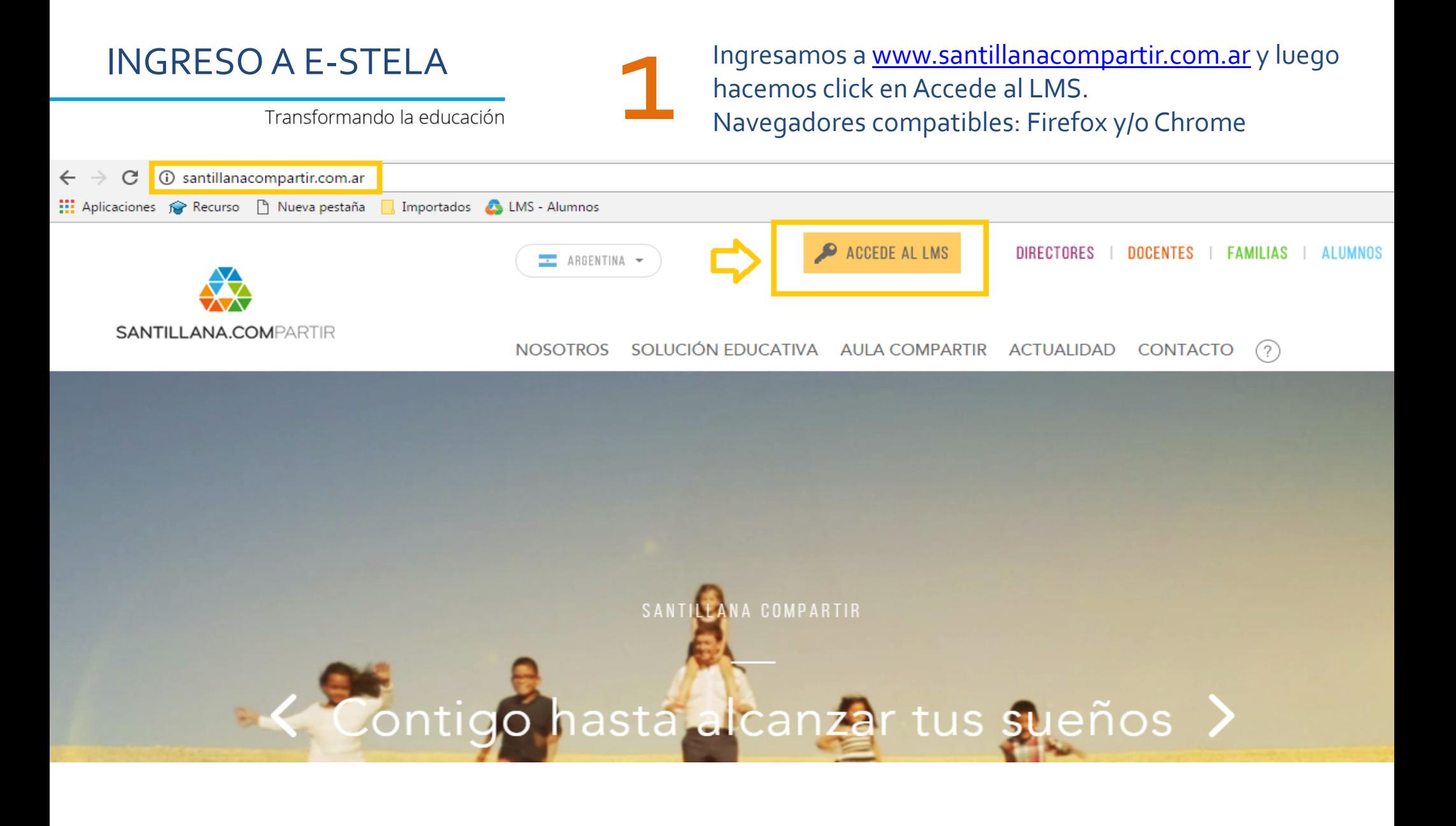

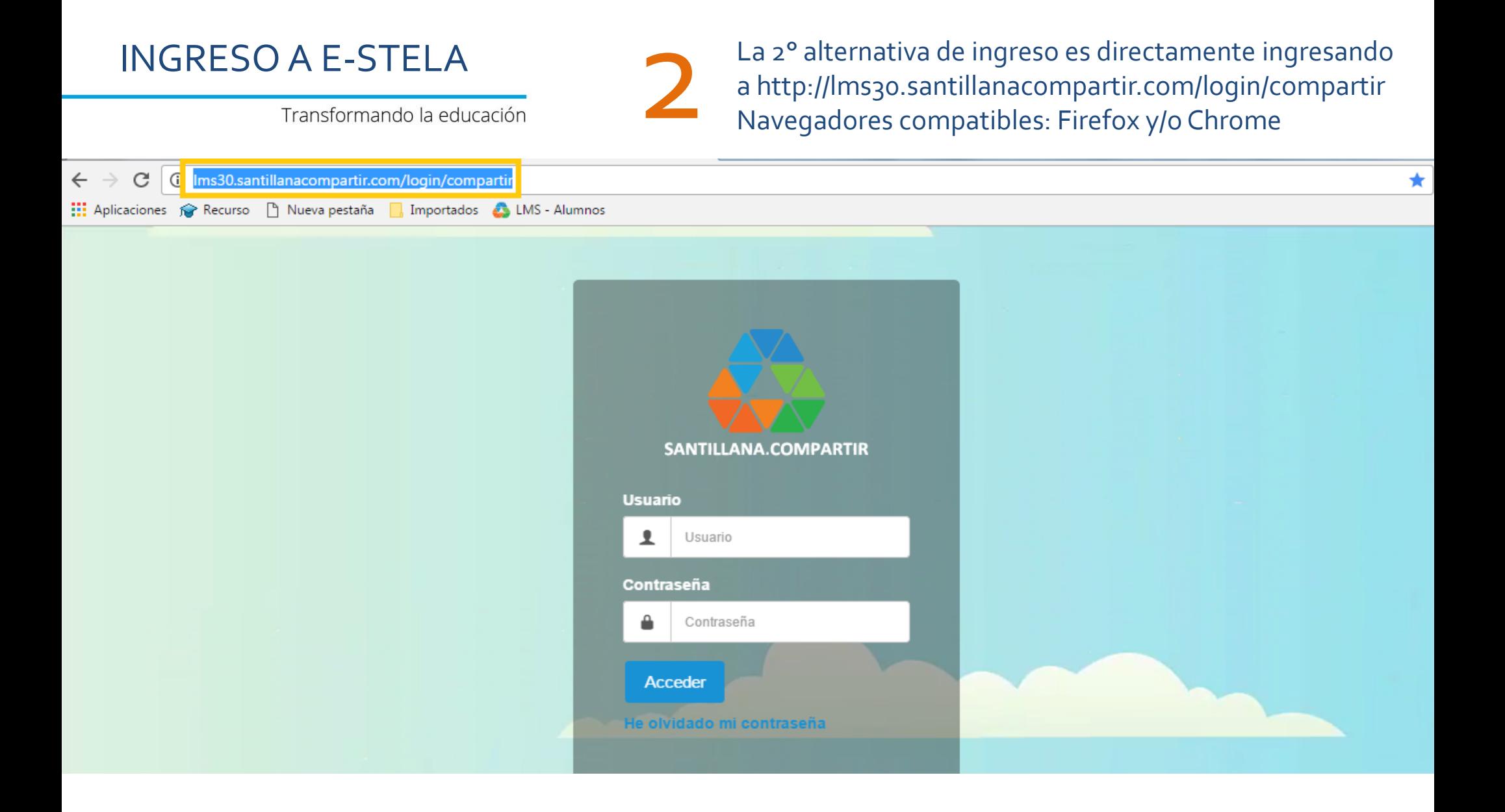

#### INGRESO A E‐STELA

Transformando la educación

Nos logueamos con el usuario y contraseña proporcionados por la escuela.

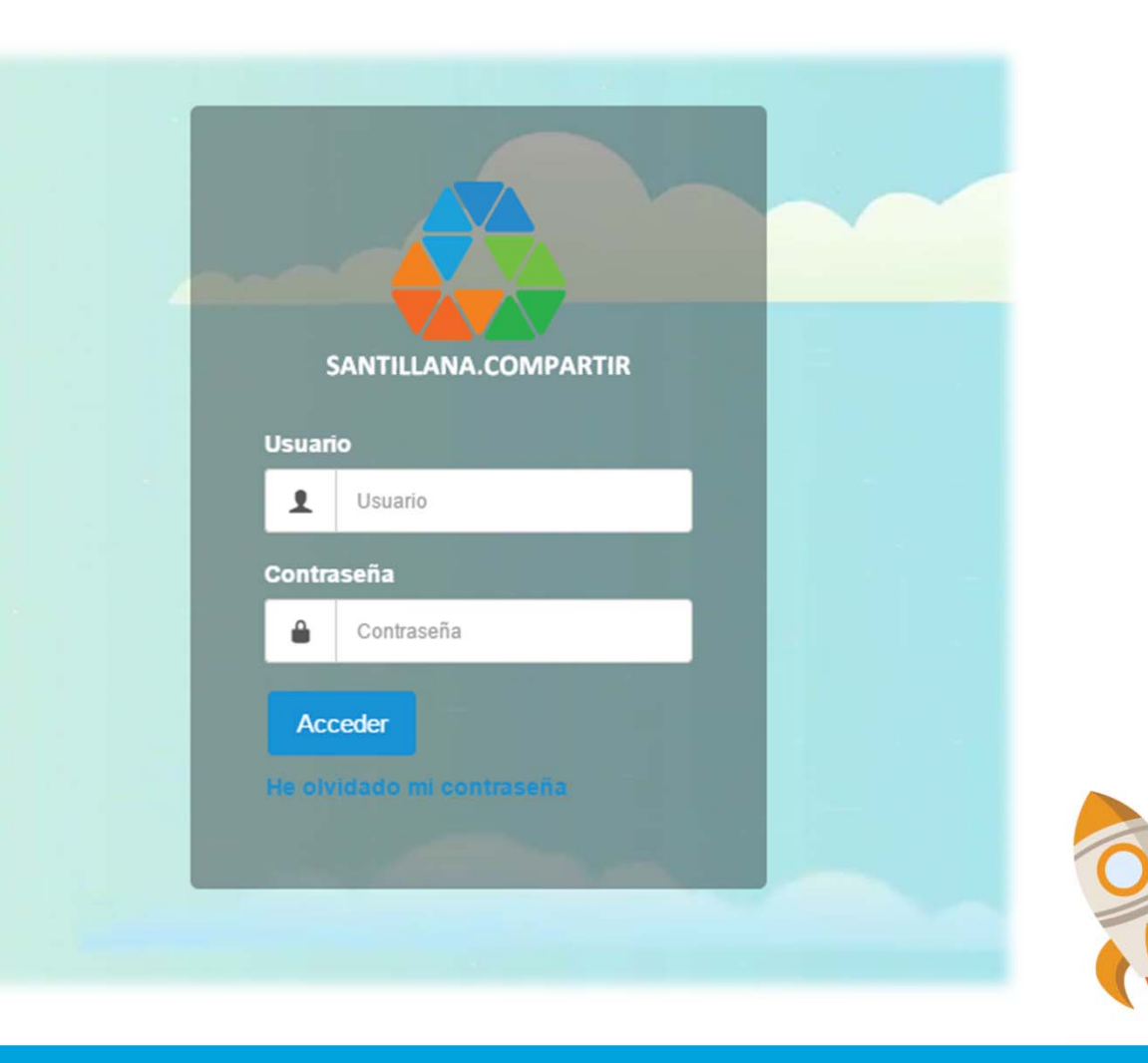

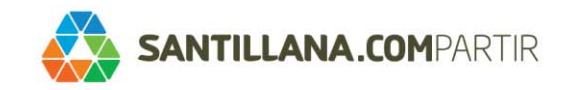

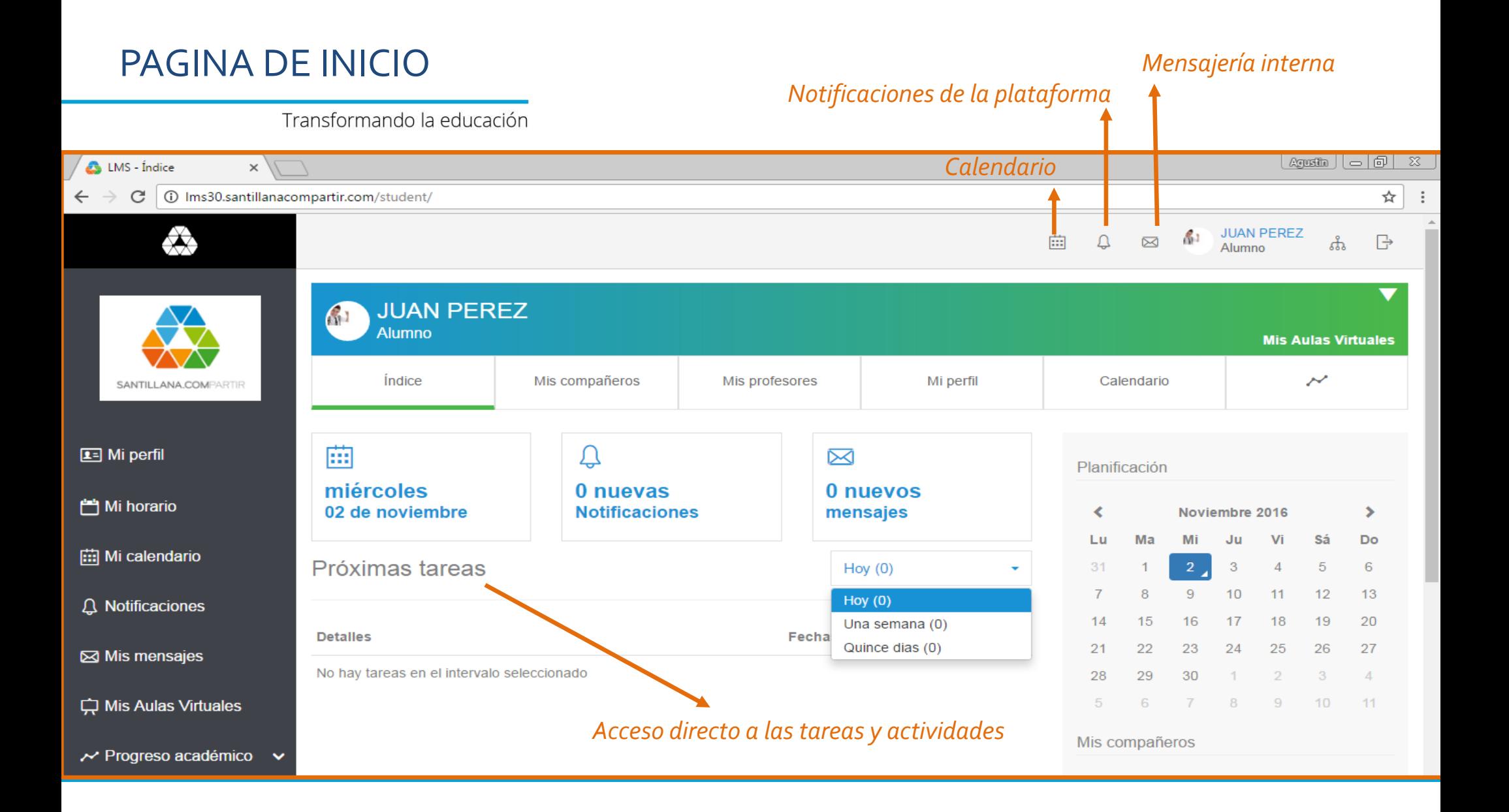

#### NAVEGACIÓN

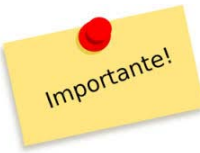

Siempre que me posicione con el mouse me indicará la función habilitada….

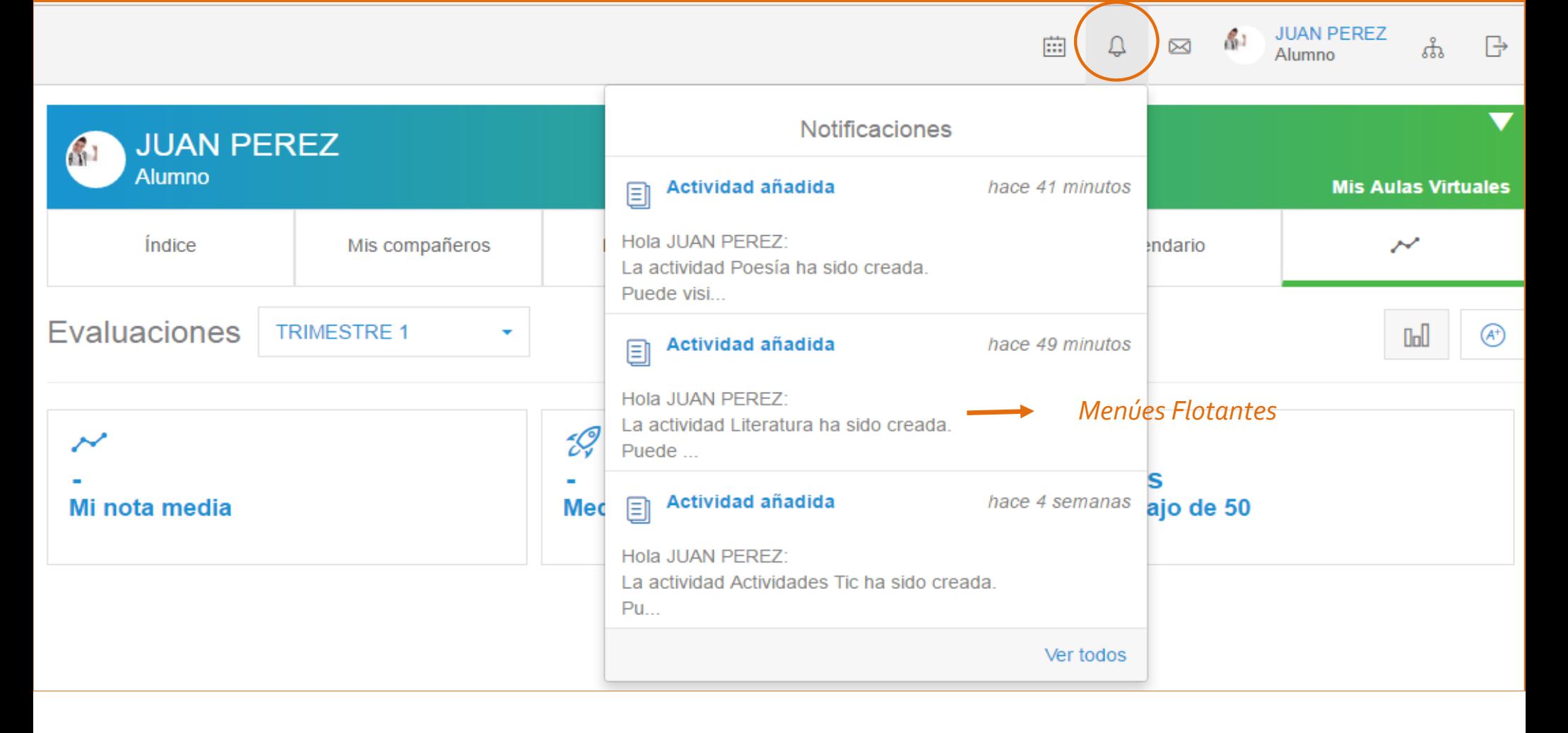

#### MENÚ CENTRAL

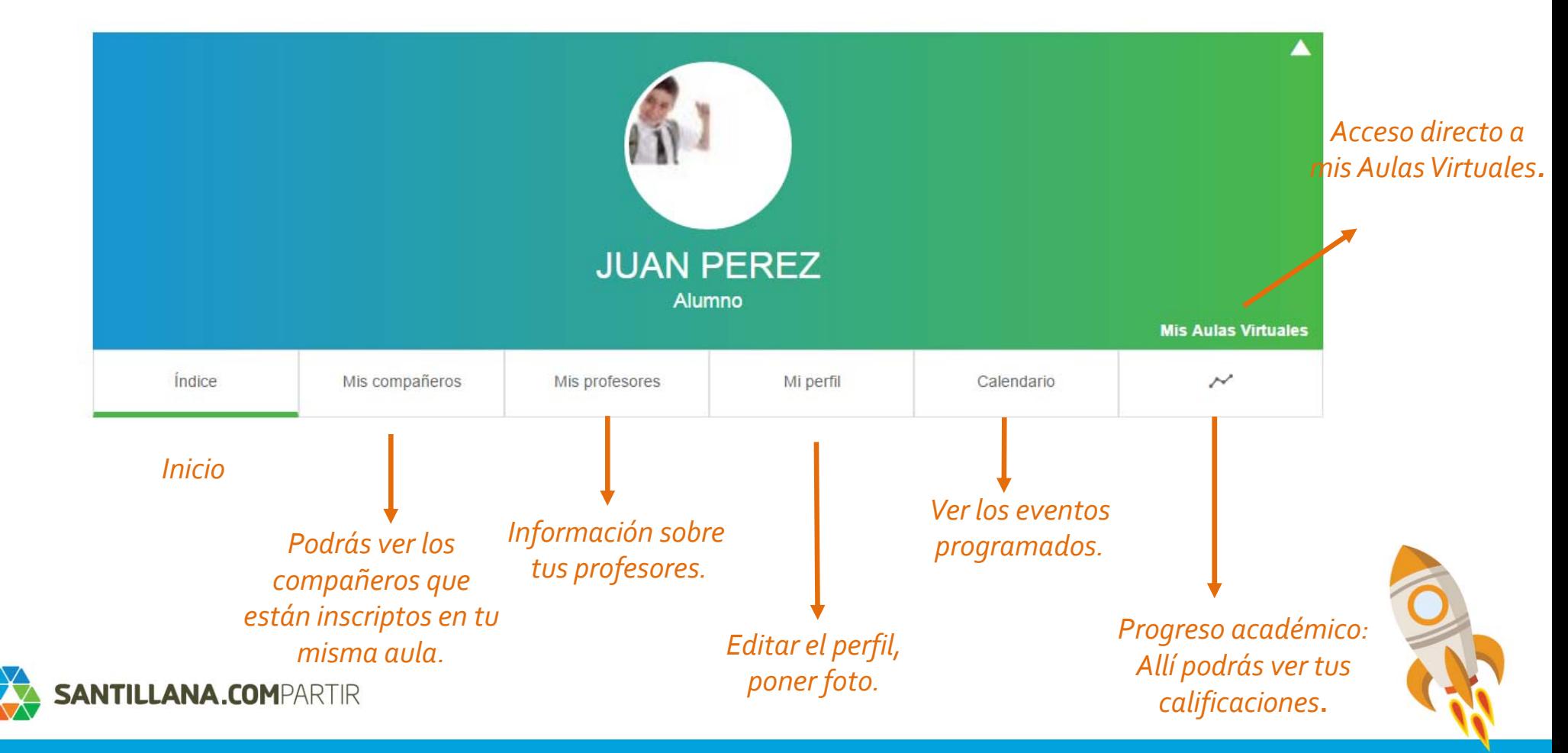

#### MI PERFIL

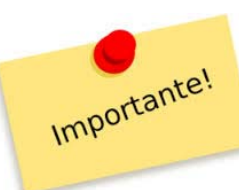

#### Puedo visualizar mis datos <sup>o</sup> modificarlos…

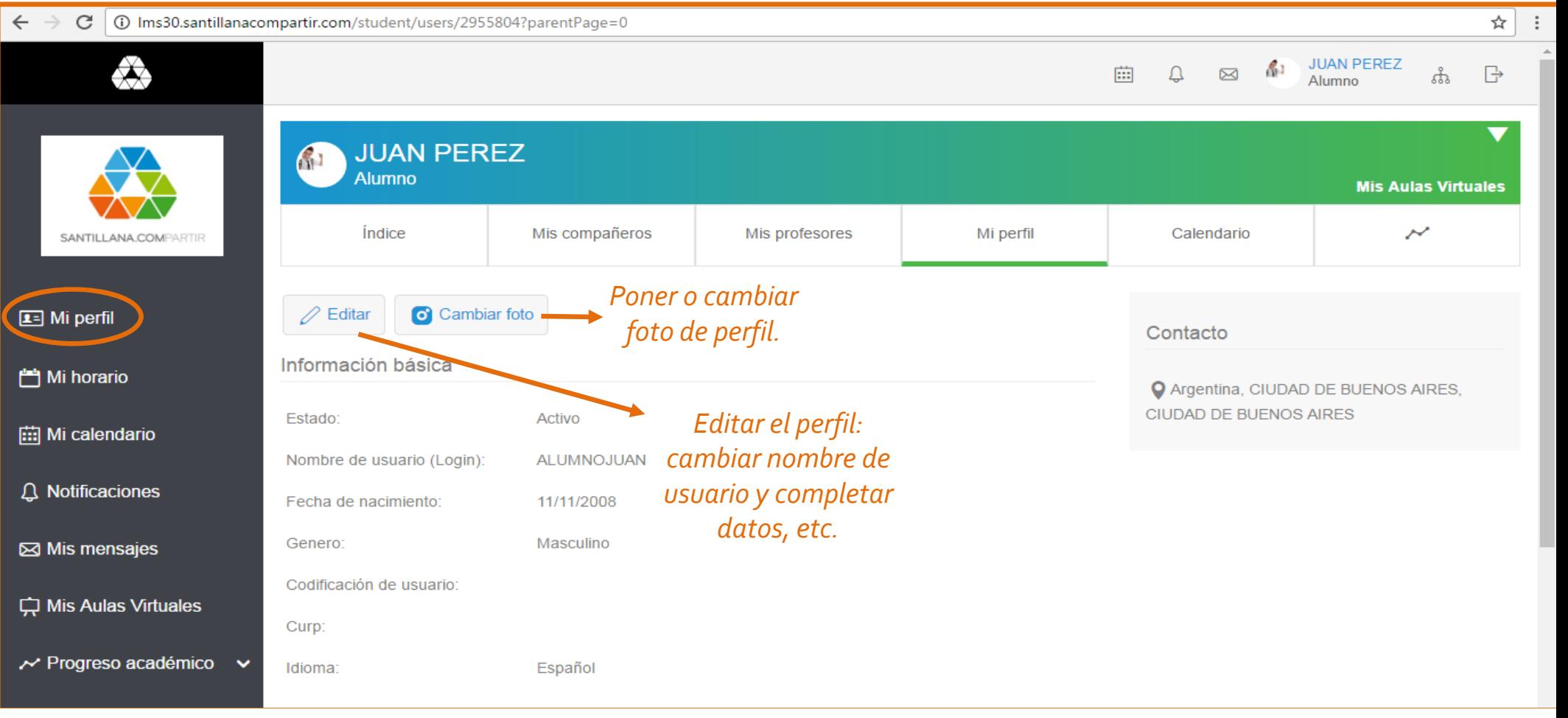

#### MI CALENDARIO

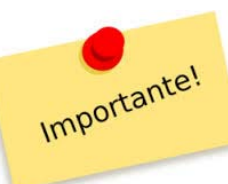

Podré verificar todos los eventos cargados por mí <sup>o</sup> mis docentes…

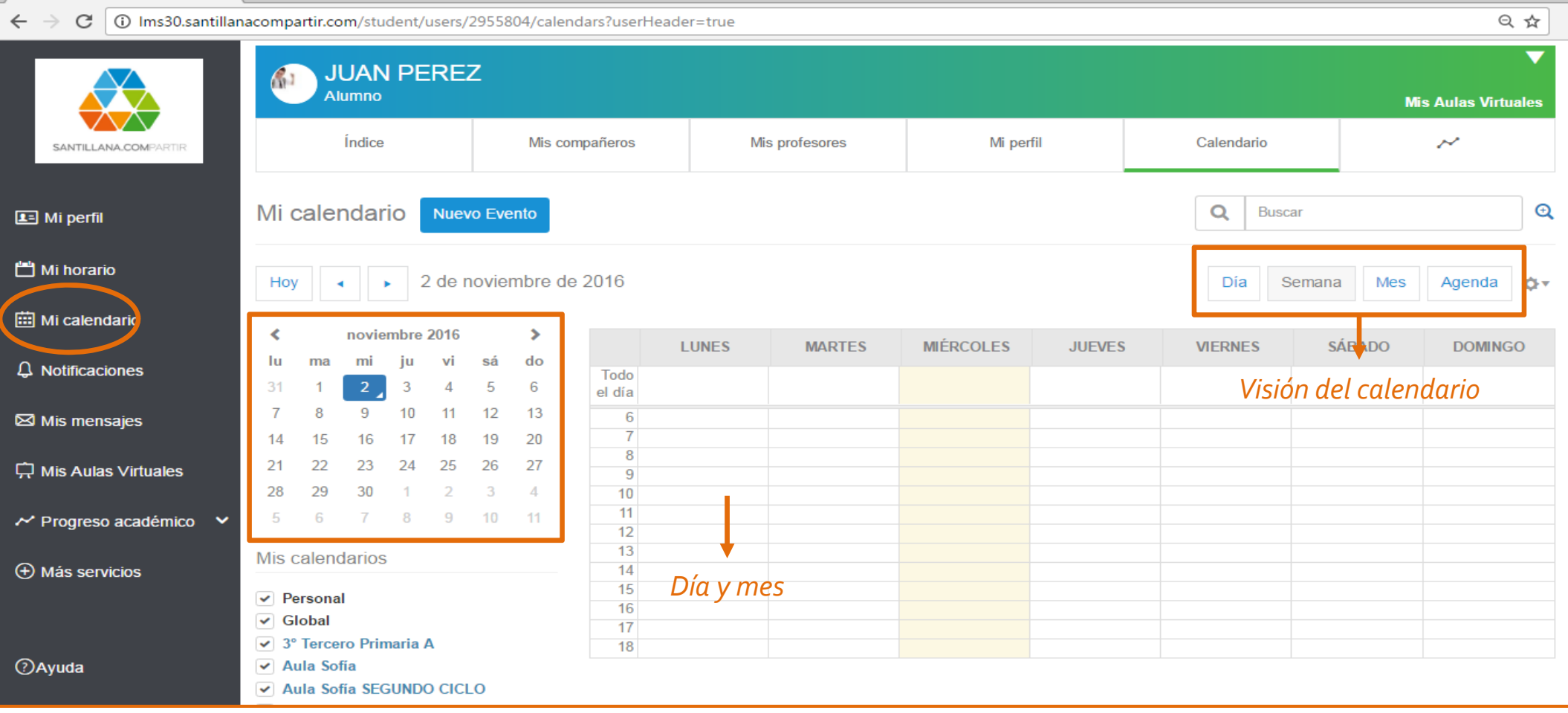

#### NOTIFICACIONES

Transformando la educación

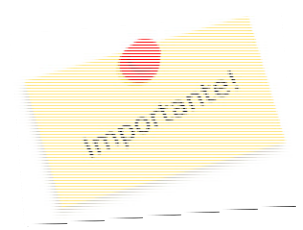

 Aquí se te notificará automáticamente si el docente te envió una tarea, abrió un foro <sup>o</sup> subió un evento.

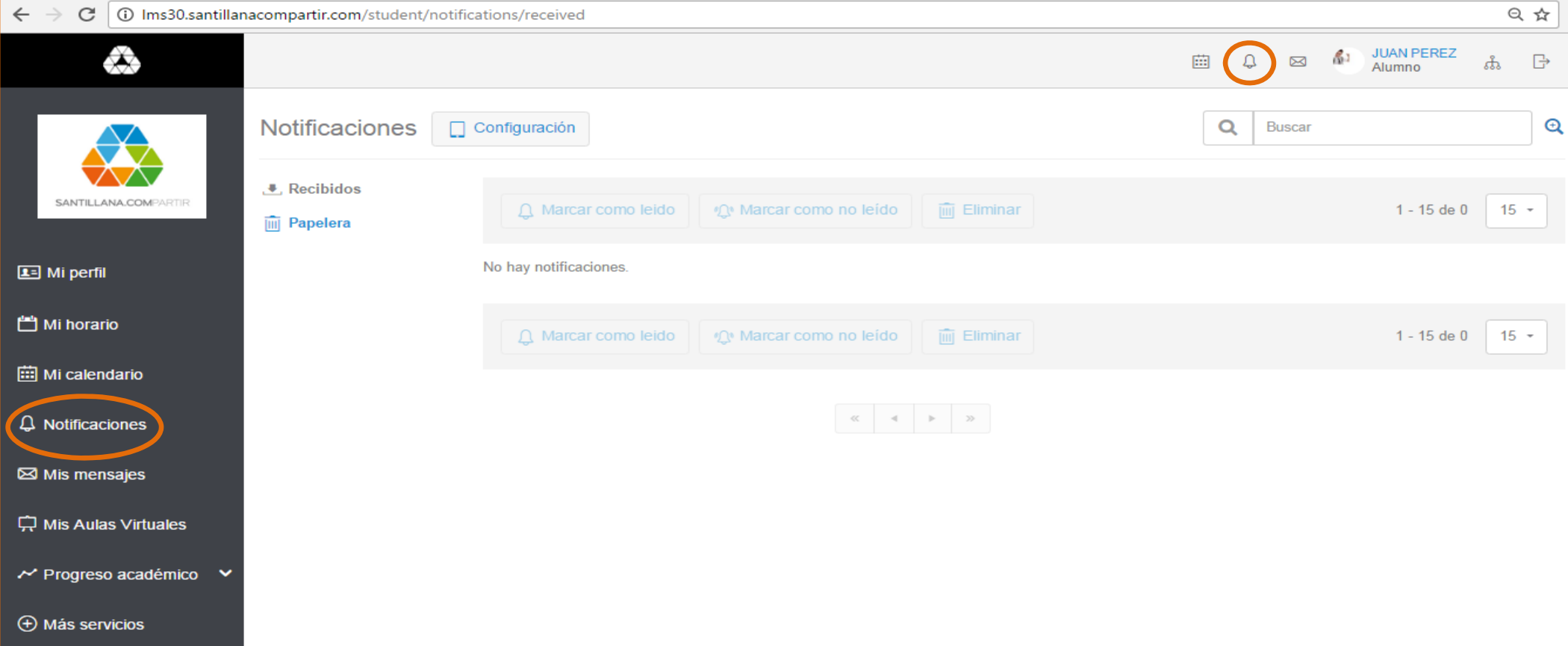

### **MENSAJERÍA INTERNA**

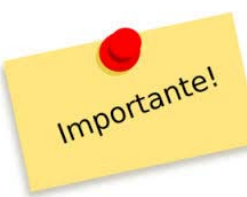

#### Importante! Aquí recibirás mensajes privados de tus profesores y/o compañeros.

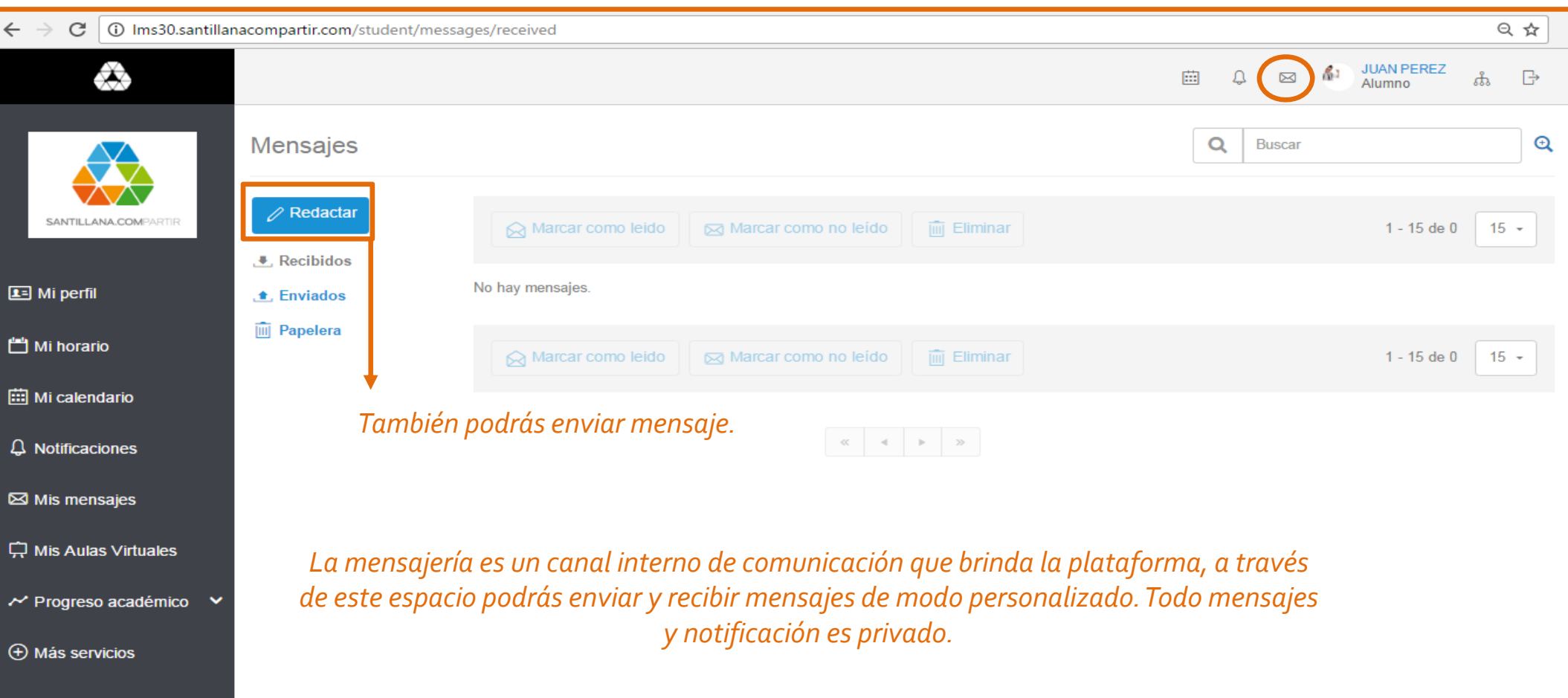

#### REDACTAR MENSAJES

Transformando la educación

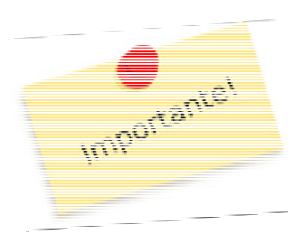

Los mensajes funcionan como cualquier correo electrónico, sólo que son de uso interno de la plataforma.

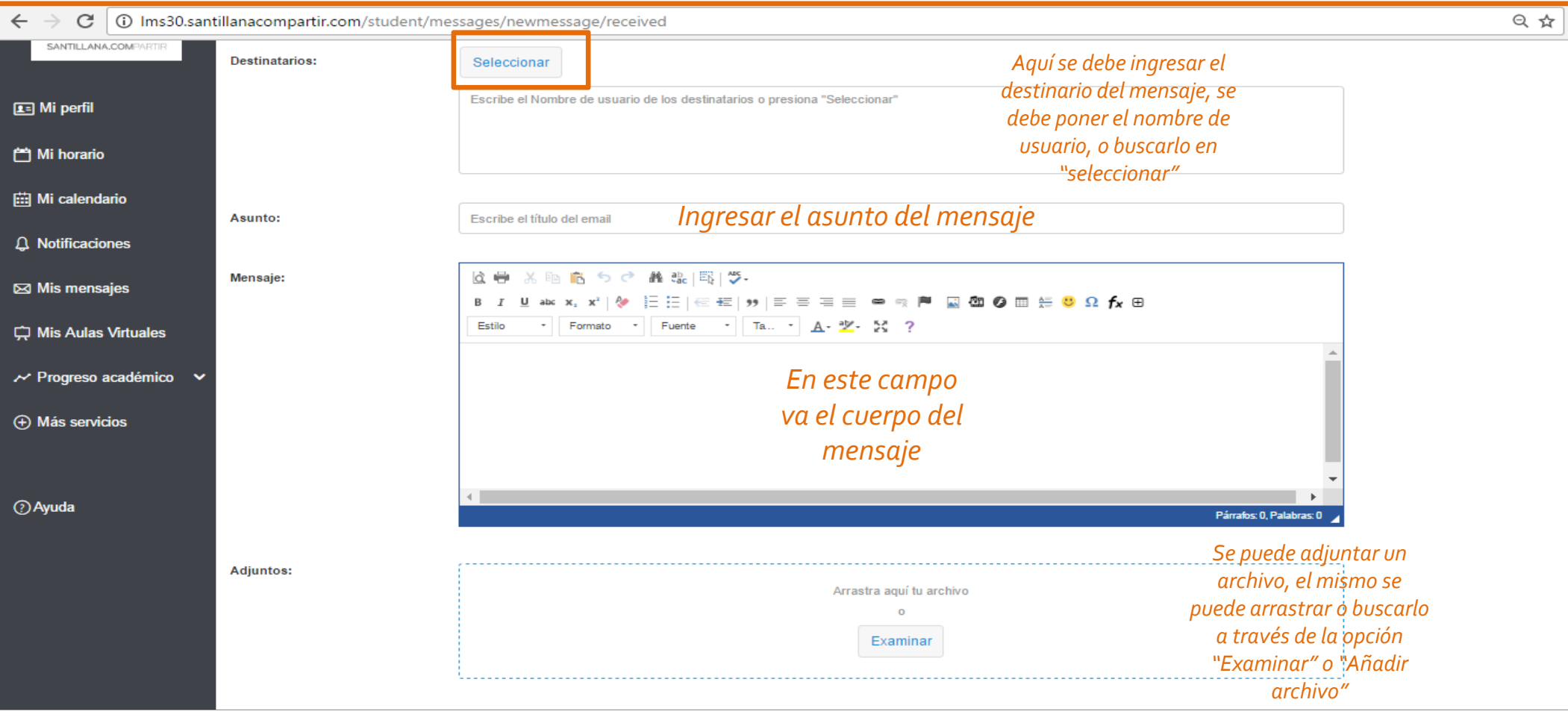

#### AULASVIRTUALES

Transformando la educación

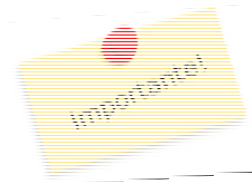

 Las Aulas Virtuales son el espacio de la clase, donde se interactúa con los profesores, ahí encontrarás el material, las tareas y los foros armados por el docente.

 $\leftarrow$   $\rightarrow$ C | 0 Ims30.santillanacompartir.com/student/schoolclasses 只☆  $\boxtimes$   $\stackrel{\bullet}{\bullet}$ <sup>1</sup> JUAN PEREZ ⇎  $\Omega$ 繭 sts. 一日 Alumno **Mis Aulas Virtuales** 1º Primero Primaria 3º Tercero Primaria  $\boxed{1}$  Mi perfil 3<sup>°</sup> Tercero Primaria A<br><sup>3º</sup> Tercero Primaria A 門 Mi horario *Hacer click para ingresar al Aula Virtual* **iii** Mi calendario 0 tareas para hoy 目 **Ca** 뮤 Çъ.  $\triangle$  Notificaciones *Accesos directos*  $\overline{\textbf{t}}$ 6° Sexto Primaria **⊠** Mis mensajes *Foro*Mis Aulas Virtuales 7º Sépimo Primaria *Biblioteca del Aula: material* ~ Progreso académico ~ *proporcionado por el profesor de la* **(+)** Más servicios *TareasmateriaRecursos: aquí encontrarás todo el material D* Ayuda *desarrollado por Santillana pertinente al área*

#### AULASVIRTUALES

Transformando la educación

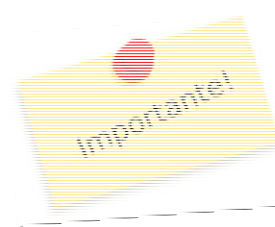

Aquí encontrarás lo más destacado de la<br>clase, como las tareas futuras y las ultimas participaciones en el foro.

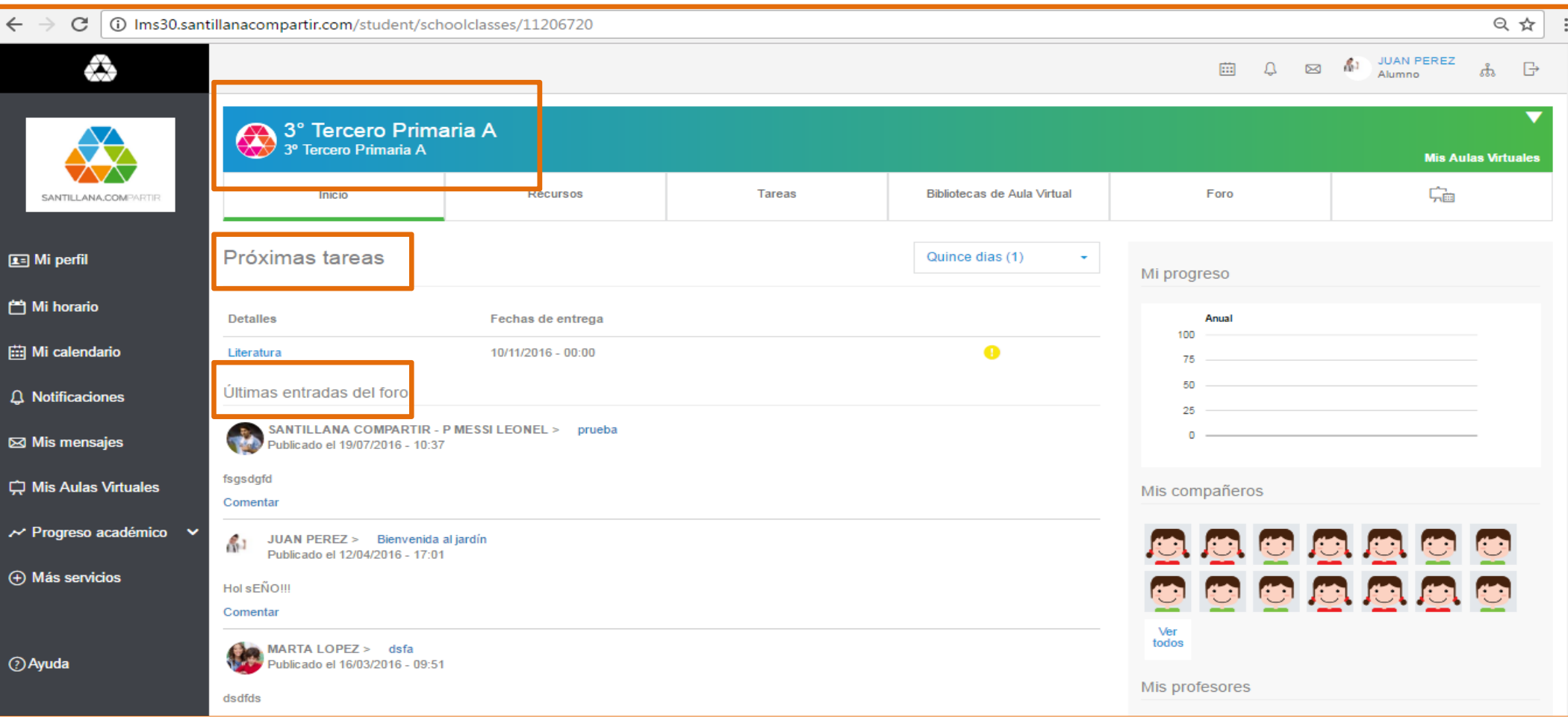

#### **RECURSOS**

Transformando la educación

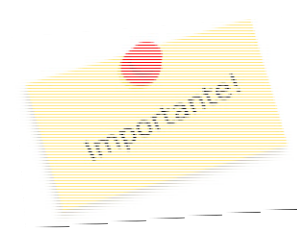

Aquí se encuentran todos los Recursos<br>desarrollados por Santillana perteneciente al área de la materia: LIBROS – VIDEOS‐ PROYECTOS ‐ETC

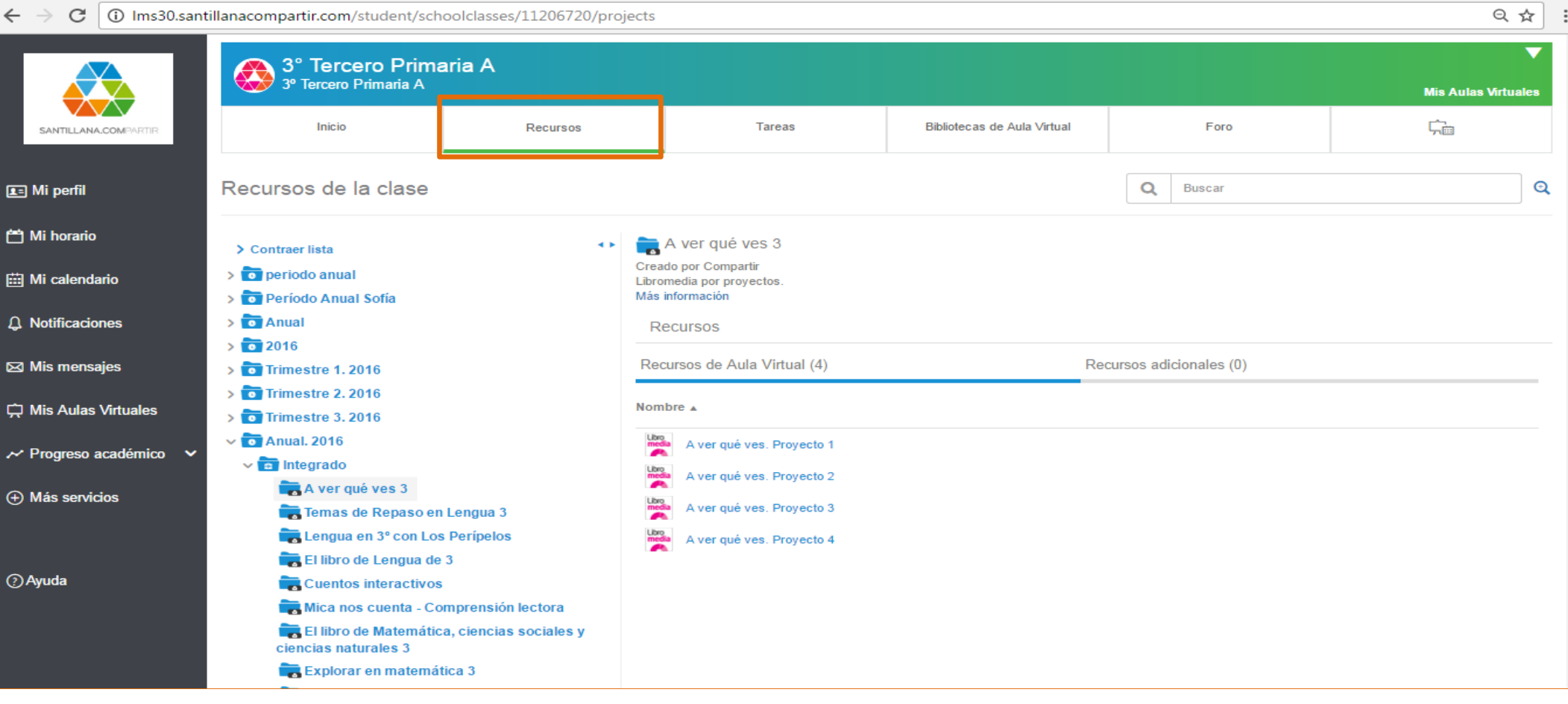

#### TAREAS

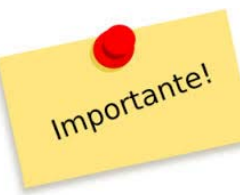

Aquí aparecen las tareas <sup>o</sup> actividades que debes realizar.

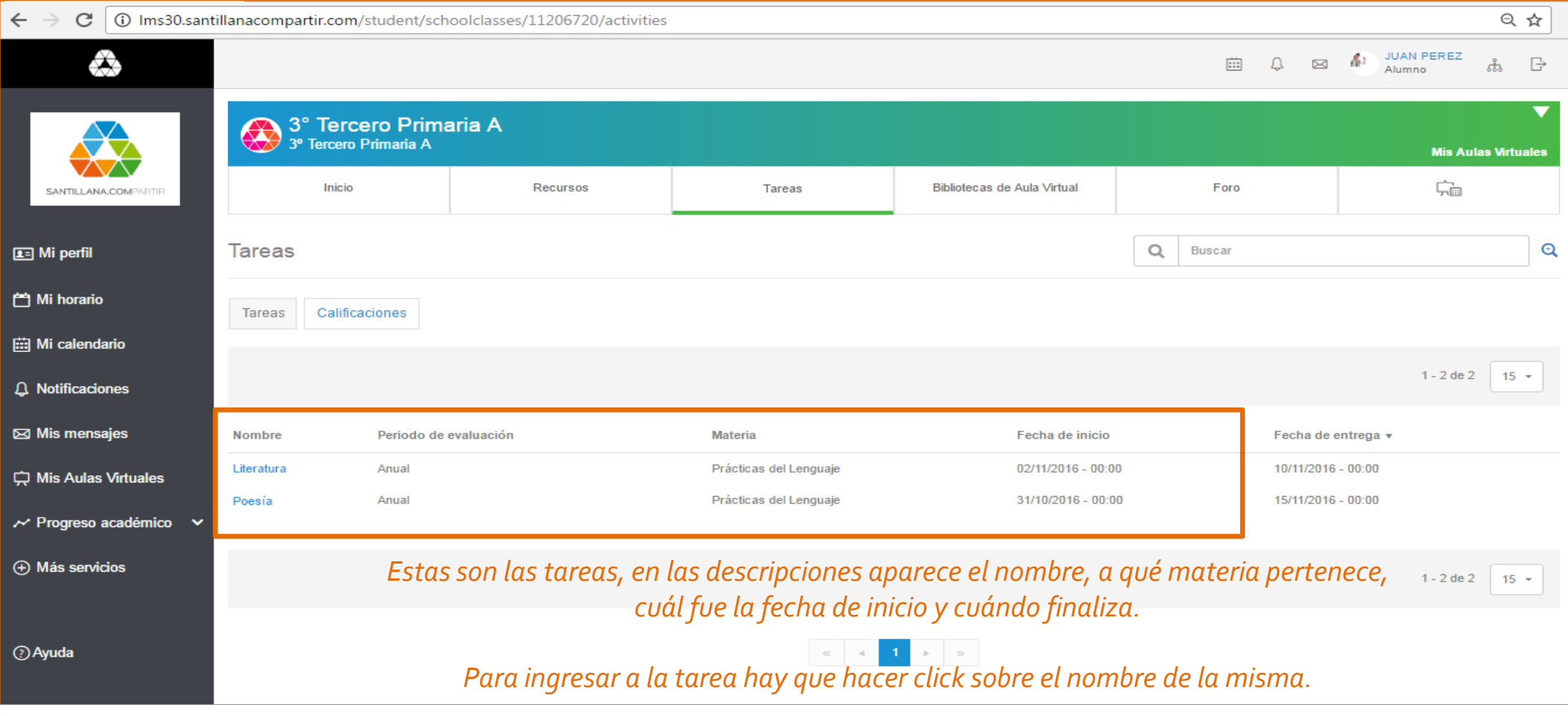

#### **BIBLIOTECA**

Transformando la educación

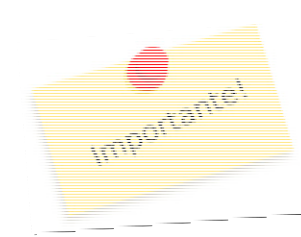

Aquí encontraremos los materiales que subió la profesora y quiere que veamos.

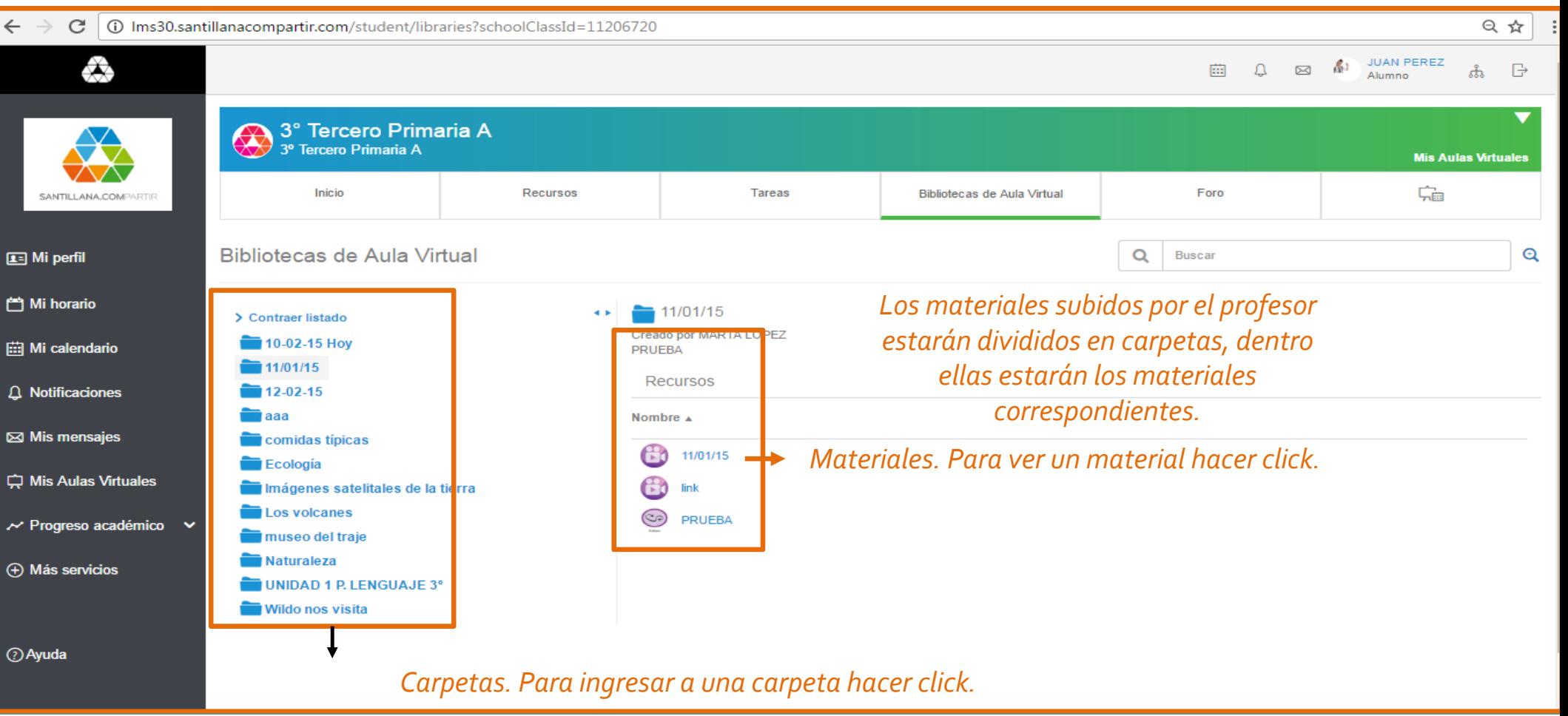

#### FORO

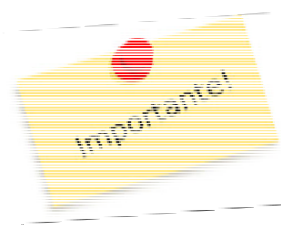

Transformando la educación

Aquí encontraremos los foros creados por los profesores para que participares antiprofesores para que participemos en ellos.

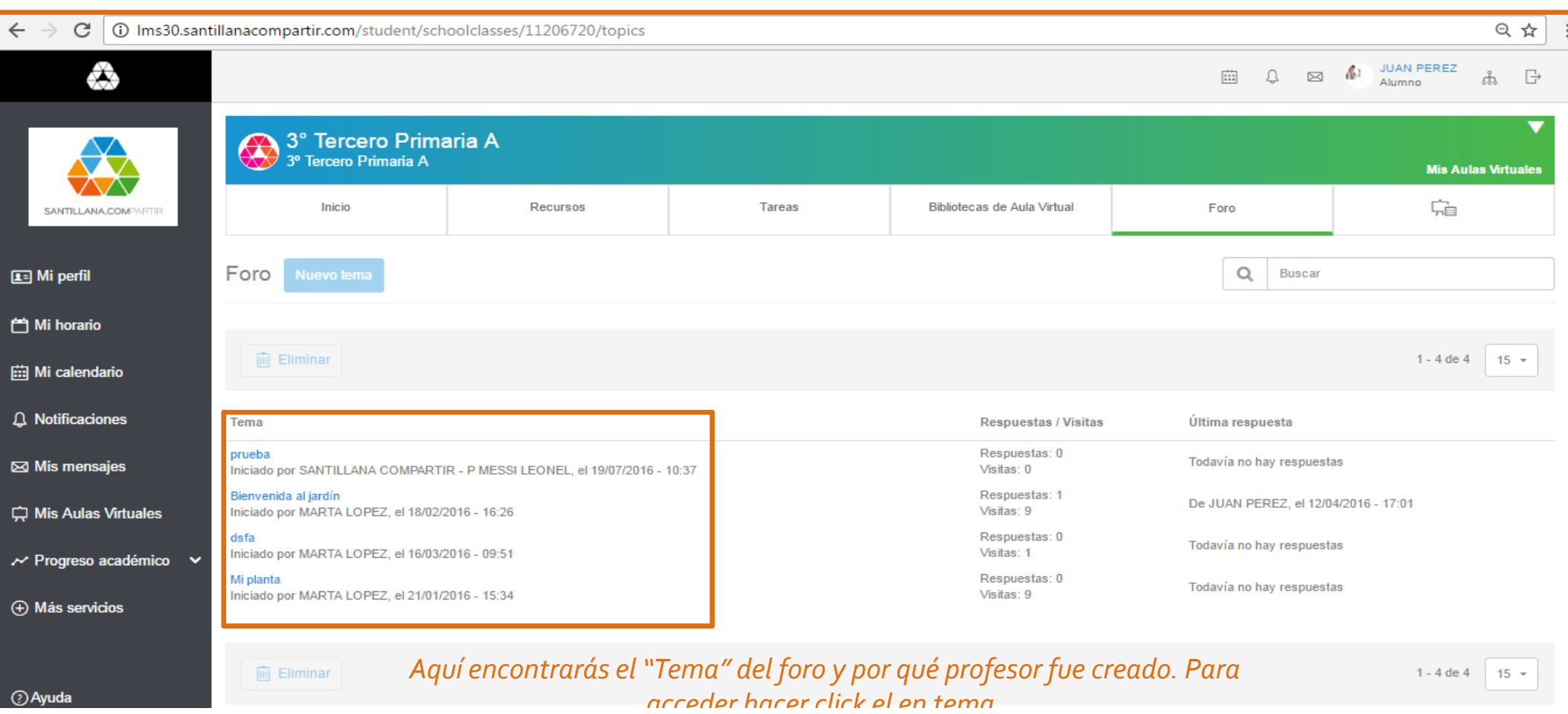